## **WiFi Connection Guide for Mobile Devices**

- 1. Select WiFi SSID name Available (1) SRRU-Mobile and (2) SRRU-WiFi
- 2. Select WiFi SSID name SRRU-Mobile Please Follow information below. **for Smartphone IOS**

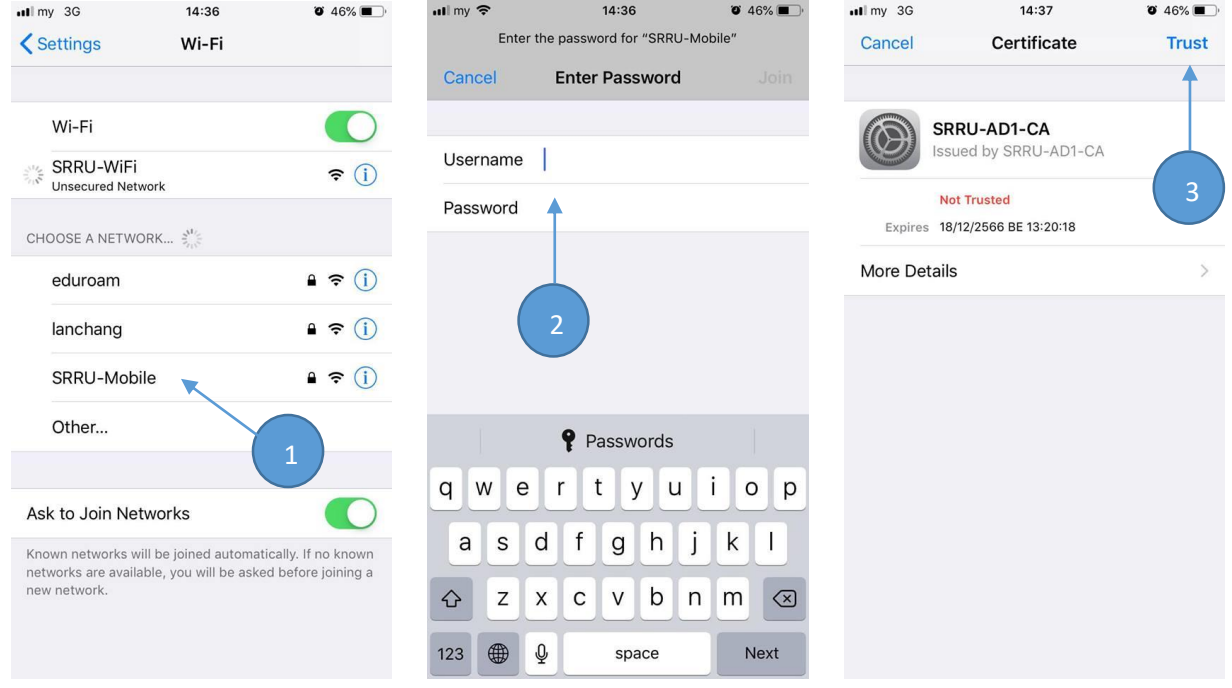

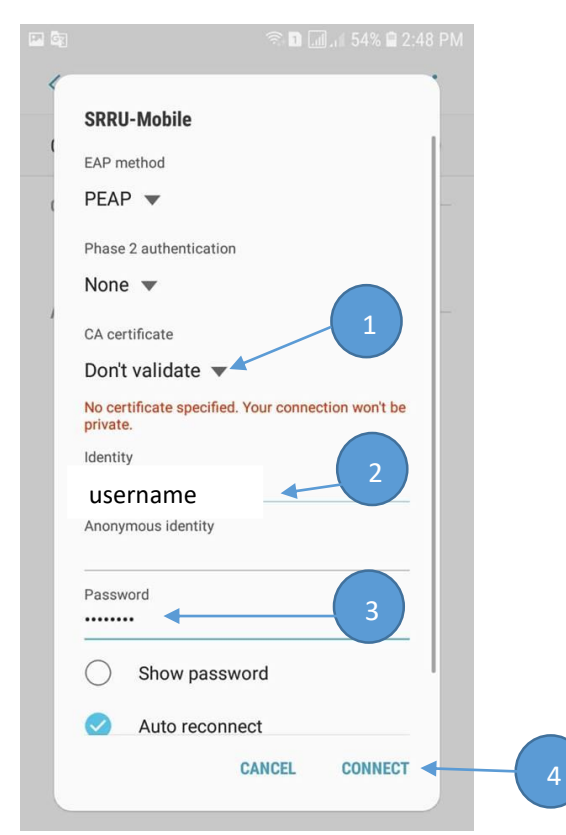

## **for Smartphone Android SSID (SRRU-WiFi) for Notebook & Mobile**

Open browser IE, Chrome, Safari, Firefox and open some one URL

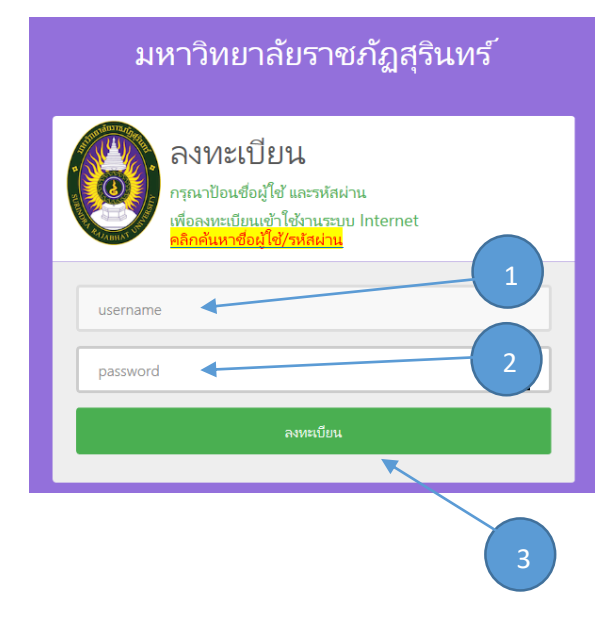